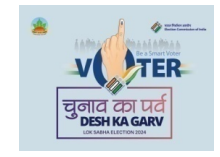

## उपयाोगकत्तो. पुरितका

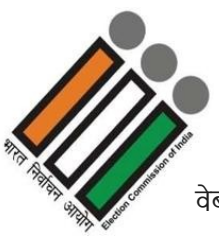

a<sub>बसाइट</sub> www.pollingboothdarbhanga.in पर सतदान केन्द्र संबंधी सभी जानकारी चुटकियों में प्राप्त करें<br>बबसाइट <u>www.pollingboothdarbhanga.in पर</u> सतदान केन्द्र संबंधी सभी जानकारी चुटकियों में प्राप्त करें<br>आवश्यक उपकरप - रमार्ट <mark>उपयोोगकर्त्ता पुरितका</mark><br>अल्ला पुरितिका अल्ला पुरितका अल्लाहर आप्रश्य केन्द्र संबंधी सभी ज<br>अल्लाहर करा - स्मार्ट फोन, लैपटॉप अथवा डेस्कटॉप<br>अयह वेबसाईट किसी भी ऑपरेटिंग सिस्टम अथवा एप्ड्रायड आधारित स्मार्ट

www.pollingboothdarbhanga.in पर क्या केन्द्र संबंधी सभी जानकारी चुटकियों में प्राप्त करें<br>आवश्यक उपकरण - रमार्ट फोन, लेपटॉप अथवा डेस्कटॉप<br>> यह वेबसाईट किसी भी ऑपरेटिंग सिस्टम अथवा एम्झूयड आधारित रमार्ट फोन अथवा विप्डो / म <sup>नाइट</sup> <u>WWW.pollingboothdarbhanga.in पर</u> मतदान केन्द्र संबंधी सभी जानकारी चुटकियों में प्राप्त करें<br>आवश्यक उपकरण - स्मार्ट फोन, लेपटॉप अथवा डेस्कटॉप<br>> यह वेबसाईट किसी भी ऑपरेटिंग सिस्टम अथवा एम्ड्रायड आधारित स्मार्ट फोन अ , प्रायाश्यक उपकरण - स्मार्ट फोल, लेपटॉप अथवा डेख्रटॉप<br>अावश्यक उपकरण - रमार्ट फोल, लेपटॉप अथवा डेख्रटॉप<br>> यह वेबसाईट किसी भी ऑपरेटिंग सिस्टम अथवा एम्ड्रायड आधारित स्मार्ट फोल अथवा विष्डो / मैं<br>ऐसटॉप पर किसी भी नेटवर्क के onacaas onder throw many chara oran octors.<br>> यह वेबसाईट किसी भी ऑपरेटिंग सिस्टम अथवा एम्ड्रायड आधारित स्मार्ट फोन अथवा विण्डो / मैक बुक डेस्कटॉप /<br>लैपटॉप पर किसी भी नेटवर्क के इंटरनेट कनेक्शन अथवा वाई - फाई के साथ कार्य लैपटॉप पर किसी भी नेटवर्क के इंटरनेट कनेक्शन अथवा वाई - फाई के साथ कार्य कर सकता है। यदि उपकरण जी.पी.<br>एस. सक्षम है तो उपयोगकर्त्ता अपना वर्त्तमान लोकेशन भी जान सकते हैं।<br>⊁ वेबसाईट किसी भी वेब ब्राउजर यथा - क्रोम, फायरफॉक <u>anga.in पर</u> मतदान केन्द्र संबंधी सभी जानकारी चुटकियों में प्राप्त करें<br>लैपटॉप अथवा डेस्कटॉप<br>टिंग रिस्टम अथवा एप्च्रुयड आधारित स्मार्ट फोन अथवा विष्डे / मैक बुक डेस्कटॉप /<br>इंटरनेट कनेक्शन अथवा वाई - फाई के साथ कार्य कर लेपटॉप अश्ववा डेस्कटॉप<br>टीपटॉप अश्ववा सेस्कटॉप<br>टिंग रिस्टम अथवा एम्झुयड आधारित रमार्ट फोन अथवा विष्डे / मैक बुक डेस्कटॉप /<br>इंटरनेट कनेक्शन अथवा वाई - फाई के साथ कार्य कर सकता है। यदि उपकरण जी.पी.<br>ना वर्त्तमान लोकेशन भी जा केसी भी ऑपरेटिंग सिस्टम अथवा एम्ड्रायड आधारित रमार्ट फोन<br>मी नेटवर्क के इंटरनेट कनेक्शन अथवा वाई - फाई के साथ कार्य र<br>पयोगकर्त्ता अपना वर्त्तमान लोकेशन भी जान सकते हैं ।<br>भी वेब ब्राउजर यथा - क्रोम, फायरफॉक्स, माझ्क्रोसाफ्ट

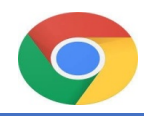

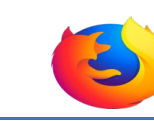

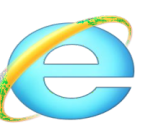

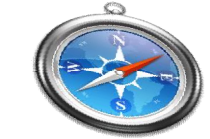

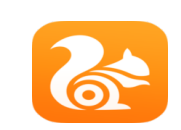

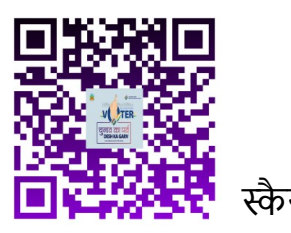

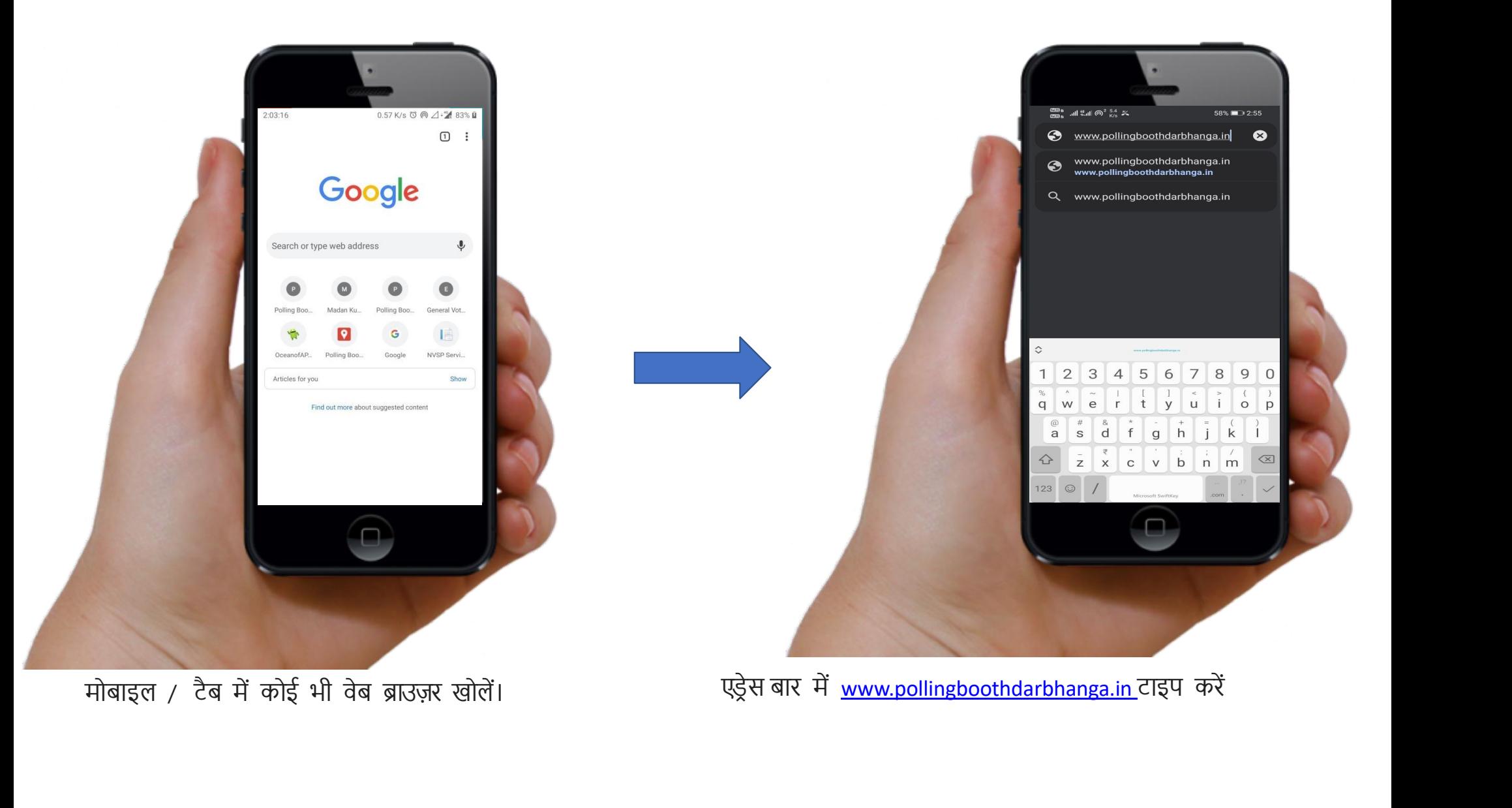

## वेबसाईट निम्नलिखित जानकारियों के साथ खुलेगा म्खु प्ल  $\frac{\sin \theta_0}{\sin \theta_0}$  all  $\frac{a}{\sin \theta_0}$  ( $\frac{a}{\cos \theta_0}$   $\frac{a}{\cos \theta_0}$ 54% 3:10  $\equiv$  $\hat{\Omega}$  <sup>e</sup> soothdarbhanga.in + DARBHANGA  $\sqrt{2}$ 40 **DISTRICT ELECTION** LLING BOOTH MANAGEMENT SYSTEM DARBHANGA<sup>E</sup> \* मतदाता छी, मतद V TER तीन क्षैतिज पट्टी HOME **DISTRICT** पर क्लिक करें 響 DARBHANGA<sup>E</sup> LOGIN POLLING BOOTH MANAGEMENT SYSTEM **CONTACT DETAIL** हिन्दी और अंग्रेजी में USER MANUAL -उपयोगकर्त्ता मैन्युअल प्राप्त View Booth on Online Map करें। उपयोगकर्त्ता मैन्युअल वीडियो **View Booth on Embeded Map**  $\frac{\text{cm}_0}{\text{cm}_0}$  all  $\frac{a}{\text{cm}}$  (6)<sup>2-150</sup>  $\approx$ 51% 23:21 △ 25 oothdarbhanga.in  $+$  $\circled{2}$ ÷ हरे पट्टी अथवा दृश्य नक्शा पर क्लिक करें नक्शा पूरे स्क्रीन पर खुल जायेगा **About Us**  $\triangleleft$  $\circlearrowright$  $\Box$ Important Links for Election निर्वाचन संबंधी सभी महत्त्वपूर्ण वेबसाईट का लिंक ◁  $\subset$

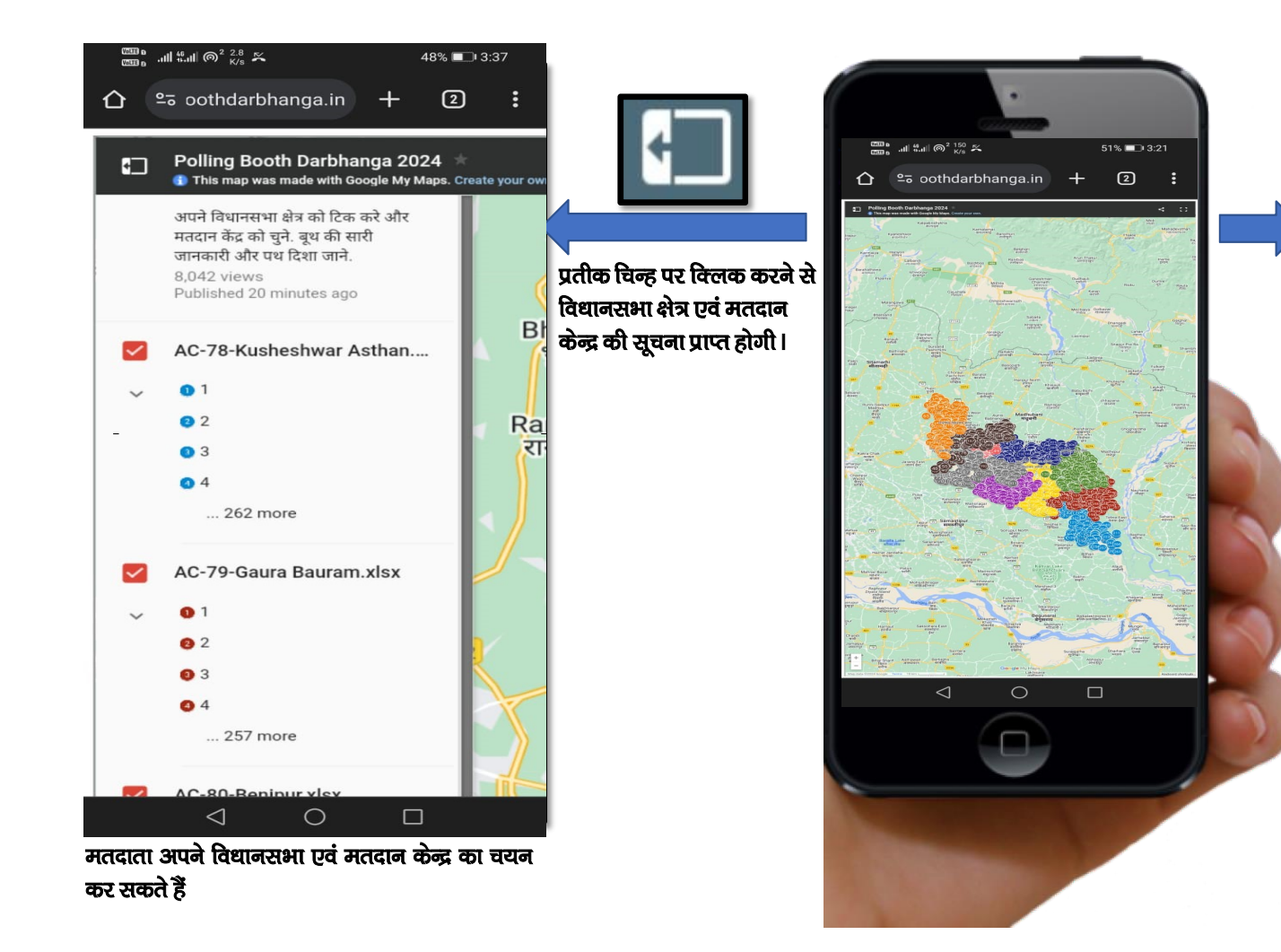

टच स्क्रीन पर दो अंगुलियों से खींचने पर हेडलाईन के साथ नक्शा और नीली पट्टी का आकार बढ़ाया जा सकता है।

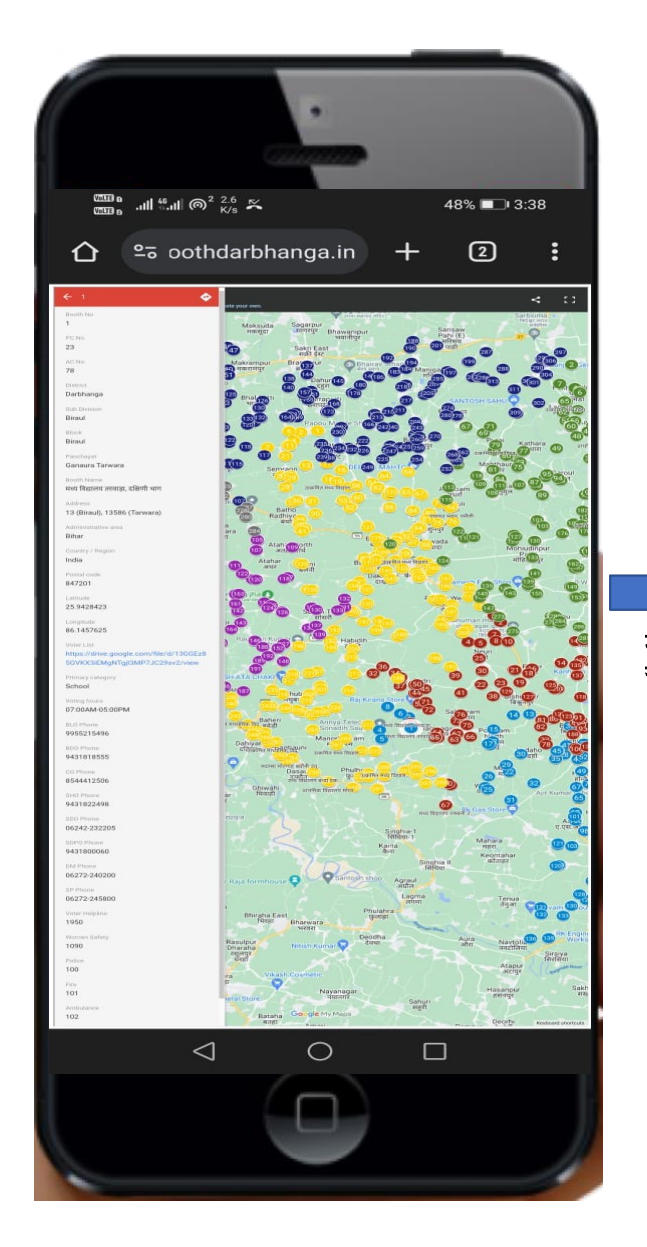

मतदान केन्द्र संख्या विधानसभा क्षेत्र का नाम एवं संख्या

मतदान केन्द्र का नाम, जिला, अनुमंडल, प्रखंड, पंचायत/वार्ड/ थाना नंबर, पता

उपयोगकर्त्ता / मतदाता अपने मतदान केन्द्र संबंधी सभी -<br>सूचनाएँ विधानसभा क्षेत्रवार प्राप्त कर सकते हैं।

मतदाता सूची डाउनलोड लिंक

मतदान का समय

पदाधिकारियों एवं आपातकालीन संपर्क संख्या

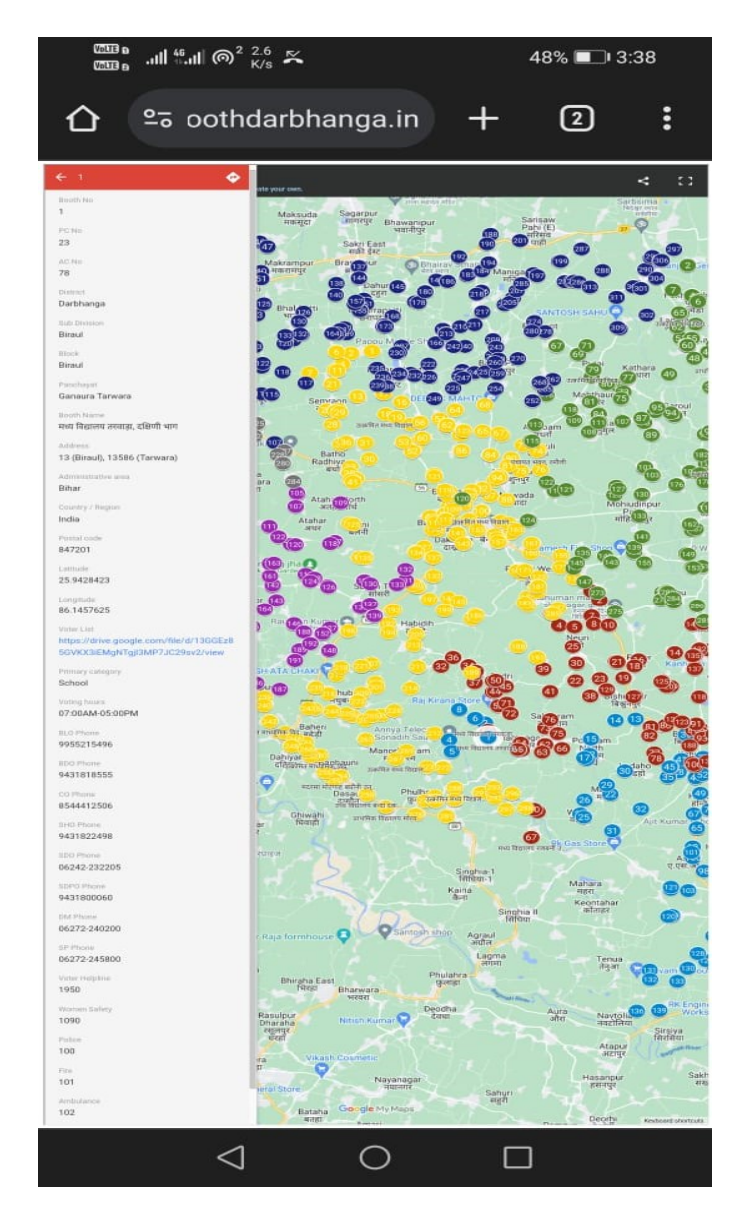

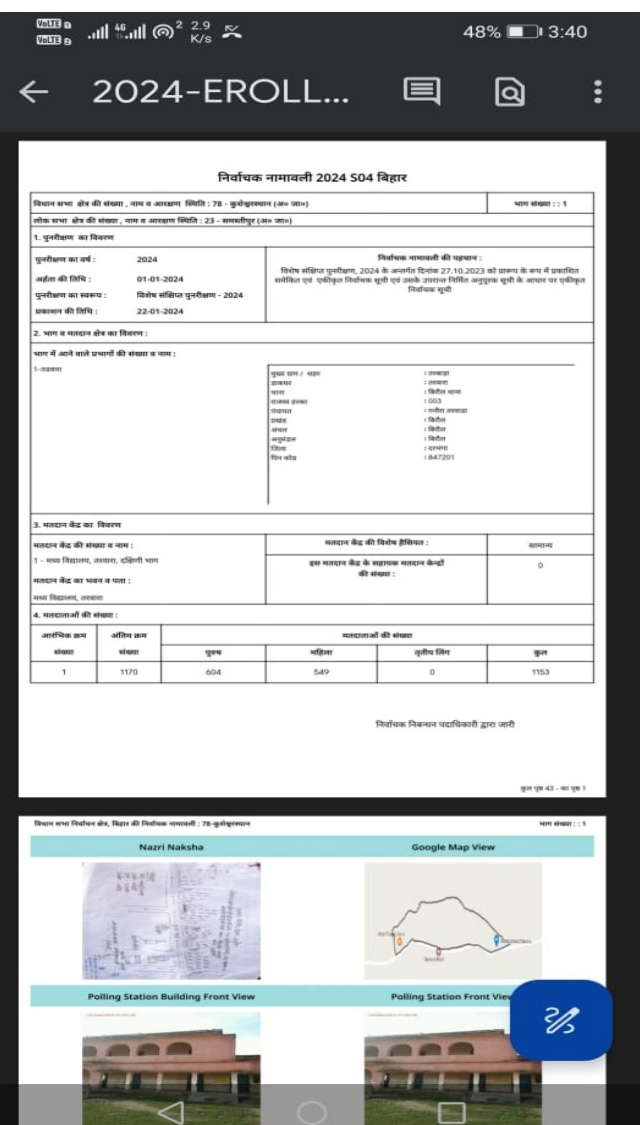

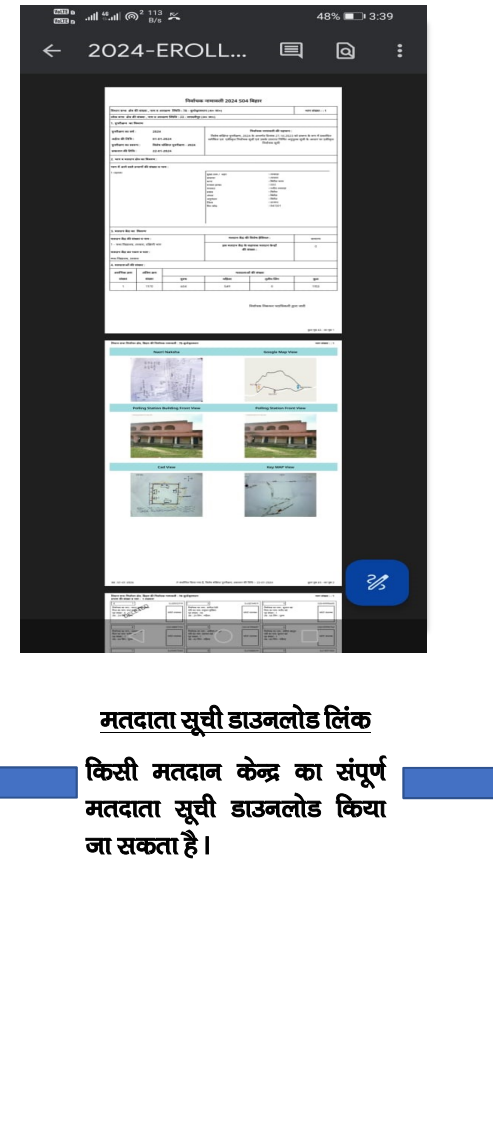

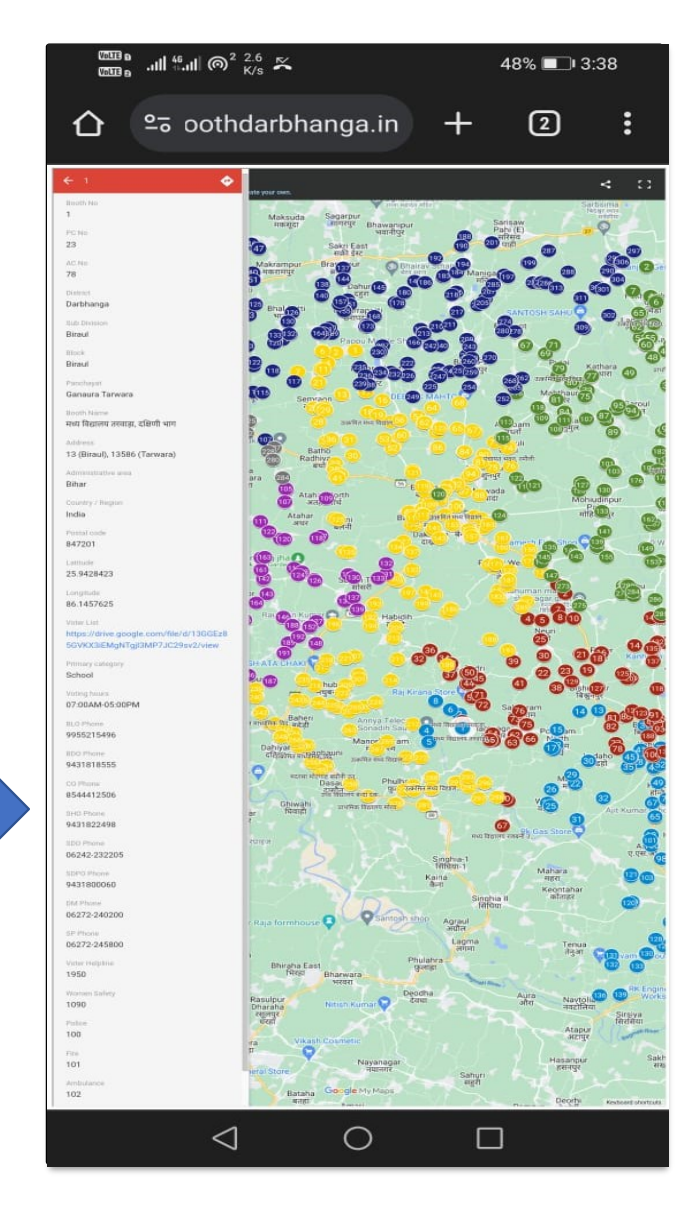

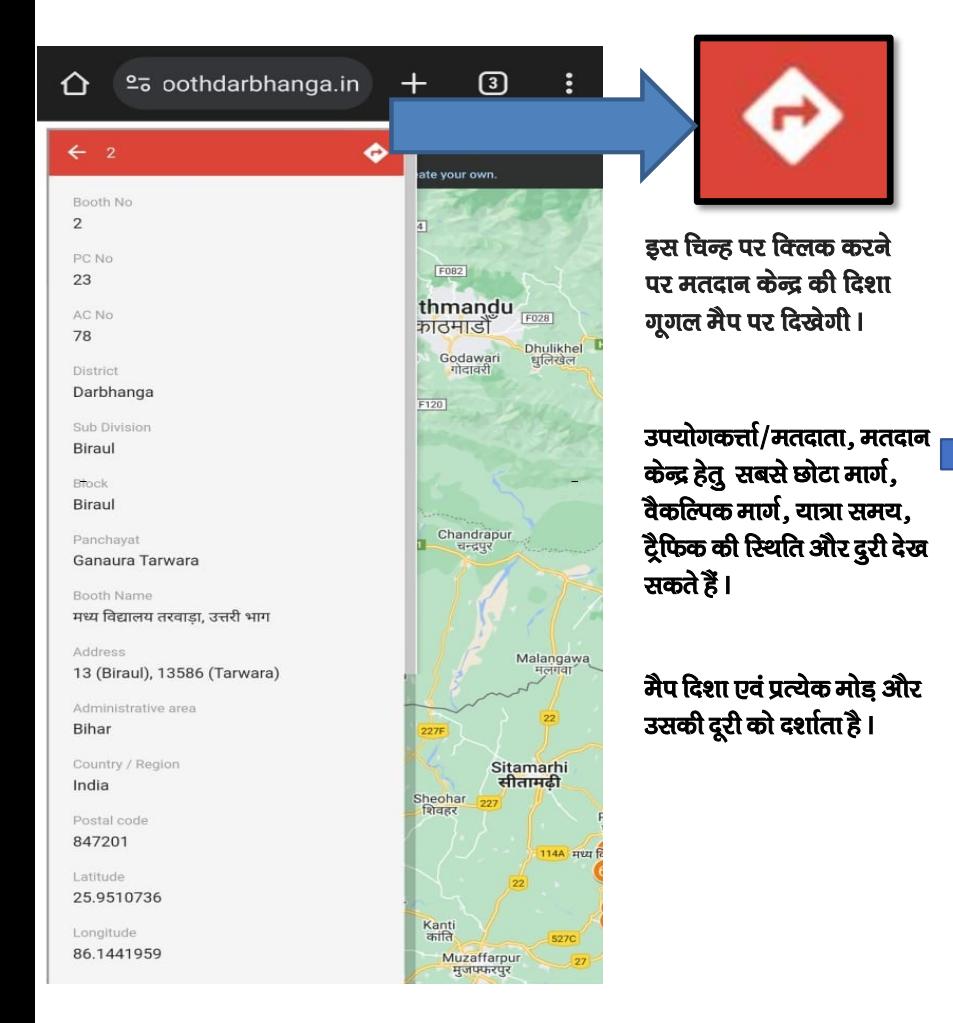

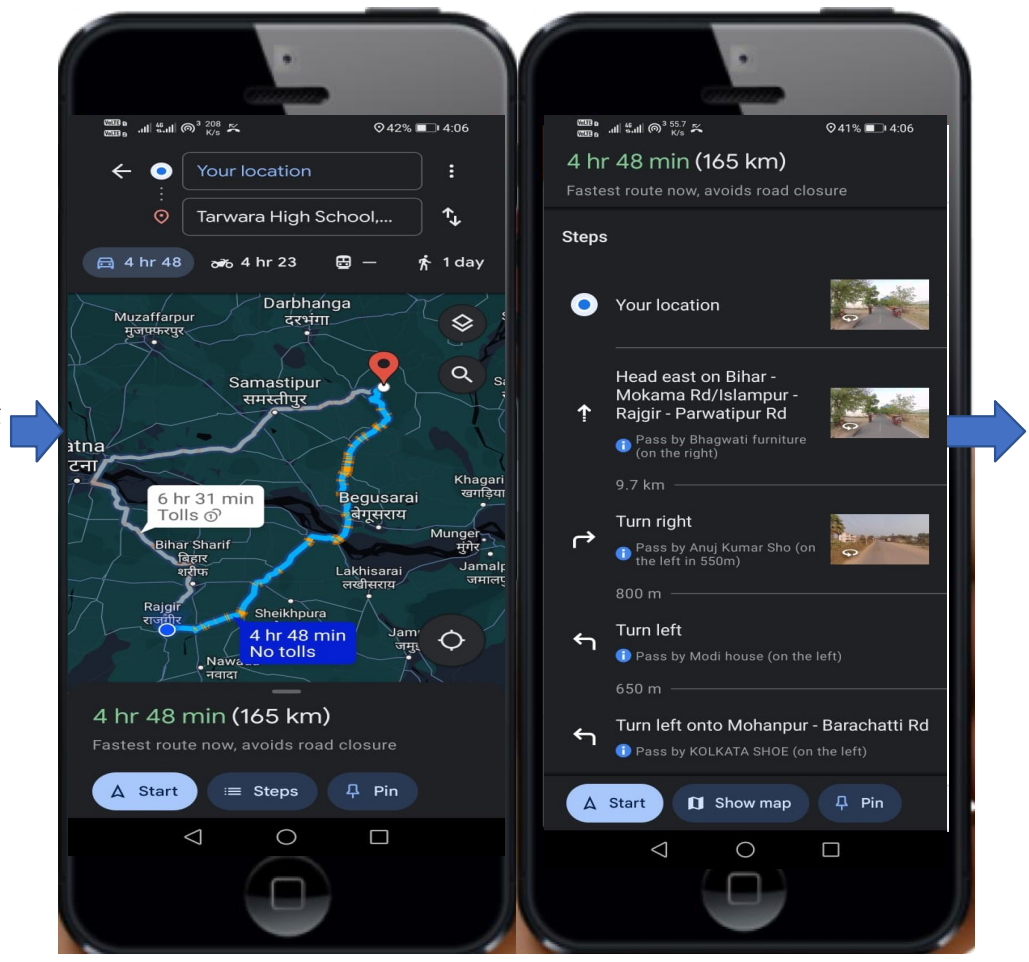

मैप दिशा एवं प्रत्येक मोड और उसकी दूरी को दर्शाता है।

## मतदान केन्द्र पर उपलब्ध आधारभूत सुविधाएँ

अपने विधानसभा क्षेत्र और अपने बूथ नंबर का चयन करें। आपको<br>बूथ से संबंधित सभी जानकारी बूथ की सुनिश्चित न्यूनतम सुविधा<br>फोटो के साथ मिल जाएगी (1) पीला साइनबोर्ड, (2) रैंप, (3)<br>शौचालय, (4) पंखा, (5) बल्ब, (6) बूथ फ्रंट फेसिया,

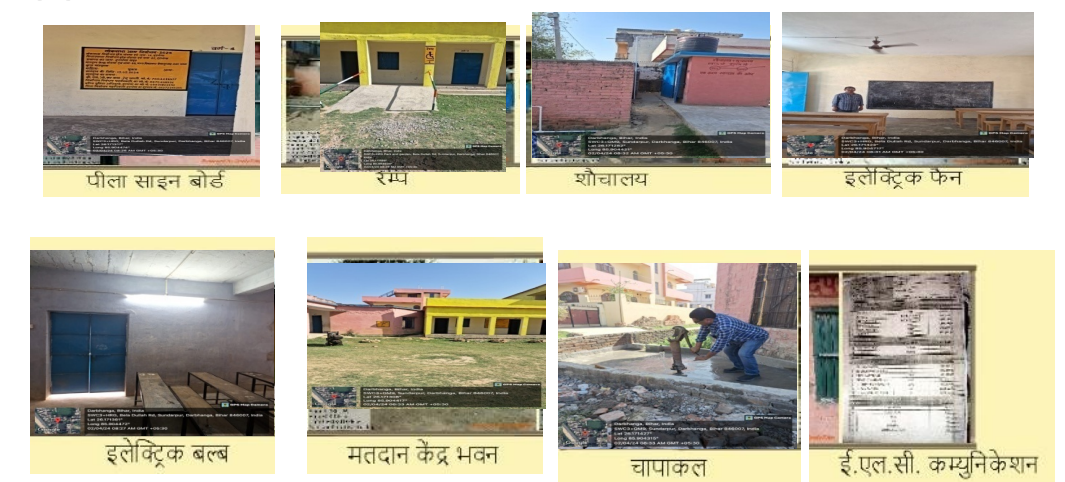

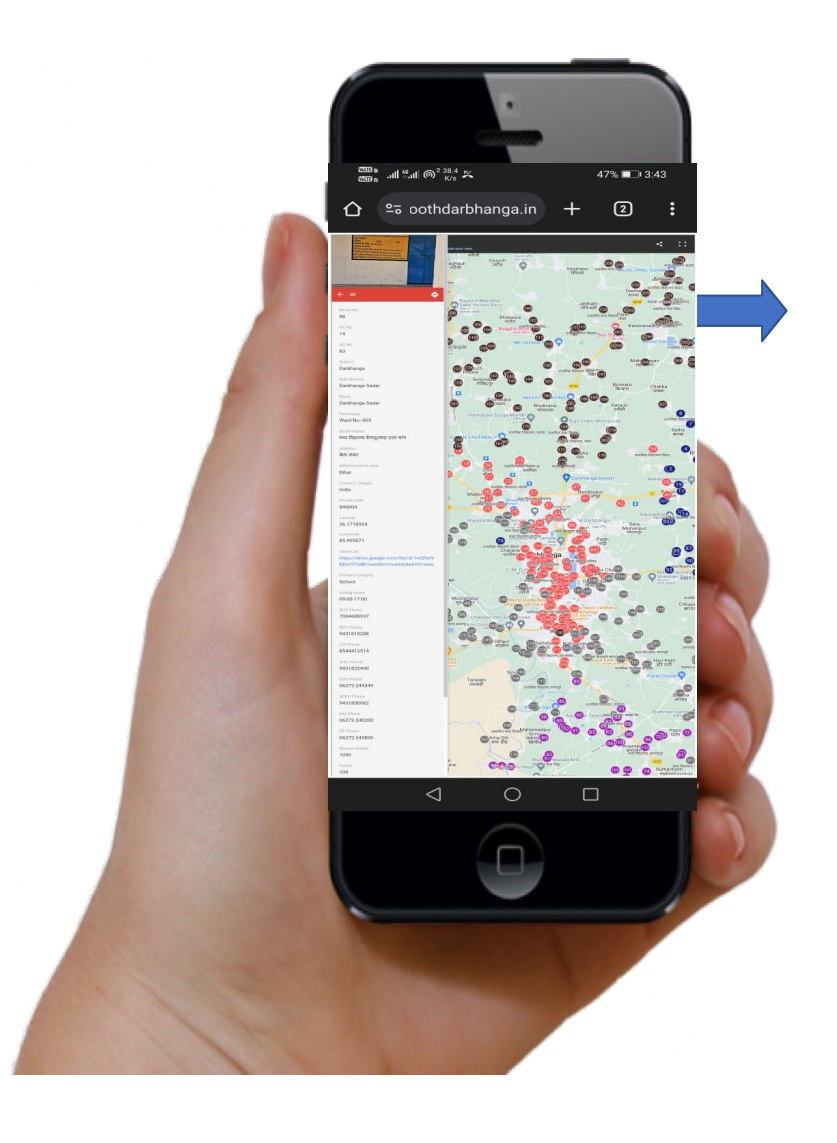

गोबाईल अनुप्रयोग प्रक्रिया (आफलाईन):

- गूगल मैप खोलें ।
- मैप के उपर बॉंयें भाग में तीन क्षितिज पट्टी पर क्लिक करें ।
- ऑफलाईन मैप पर क्लिक करें , अपने क्षेत्र का चयन कर डाउनलोड करें ।

• वेबसाईट www.pollingboothdarbhanga.in खोलें और निम्नलिखित प्रक्रिया का पालन कर ऑफलाईन मैप खोलें। मतदाता सूची डाउनलोड करने के लिए इंटरनेट एक्सेस आवश्यक है। इसके उपरांत यह ऑफलाईन भी कार्य कर सकता है।

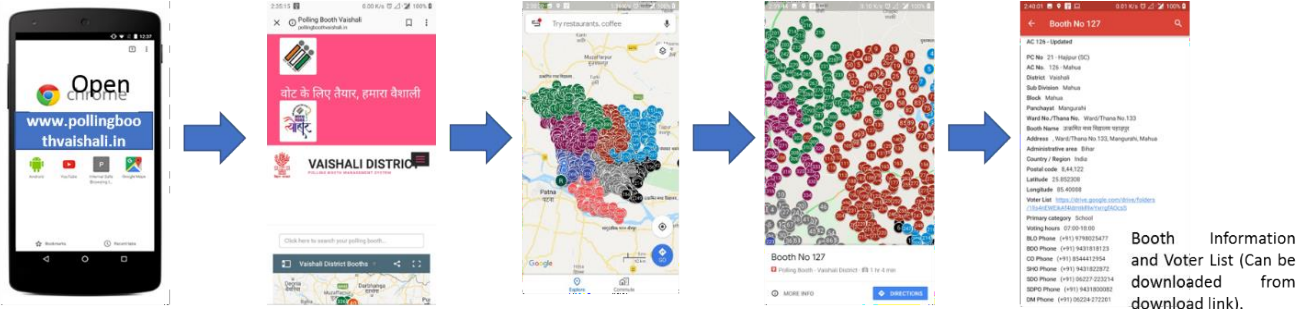

Constituency

on Map.

open Website www.pollingboothdar bhanga.in in web browser

Click on "Map" or on the box which says "Click here to search your polling booth". The full map view will be opened.

Select your Assembly and search booth. The booth number is mentioned on Circles

Select booth and get all information with Essential Minimum Facility Photos of Booth (1) Handpump, (2) Ramp, (3) Toilet, (4) Fan, (5) Bulb, (6) Booth Front Facia, (7) Yellow Sign Board and  $(8)$ BAG/ELC/Communicat ion.

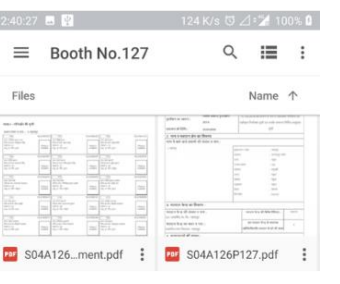

## <u>मानचित्र का</u> उपयोग करने का लाभ:

- 1. स्मार्ट मोबाइल, टेब या लैपटॉप/डेस्कटॉप का उपयोग करने वाले इस दुनिया के प्रत्येक व्यक्ति तक सीधी पहुच
- 2. बूथ से जुड़ी सारी जानकारी एक प्लेटफॉर्म पर उपलब्ध है. अनुपूरक सूची सहित प्रत्येक बूथ की मतदाता सूची डाउनलोड की जा सकती है।बूथ से जुड़ी सारी जानकारी एक प्लेटफॉर्म पर उपलब्ध है. अनुपूरक सूची सहित प्रत्येक बूथ की मतदाता सूची डाउनलोंड की जा सकती है। पयोग करने वाले इस दुनिया के प्रत्येक व्यक्ति तक सीधी पहुंच<br>उपलब्ध है. अनुपूरक सूची सहित प्रत्येक व्यक्ति तक सीधी पहुंच<br>जानकारी एक प्लेटफॉर्म पर उपलब्ध है. अनुपूरक सूची सहित<br>| सकती है।<br>निया में कहीं से भी बूथ स्थान की दिशा , <mark>उपयोग करने का लाभ:</mark><br>इल, टैब या लैपटॉप/डेस्कटॉप का उपयोग करने वाले इस दुनिया के प्रत्येक व्यक्ति तक सीधी पहुंच<br>सारी जानकारी एक प्लेटफॉर्म पर उपलब्ध है. अनुपूरक सूची सहित प्रत्येक बूथ की मतदाता सूची<br>की मतदाता सूची डाउनलो <mark>मानचित्र का उपयोग करने का लाभ:</mark><br>1. स्मार्ट मोबाइल, टैब या लैपटॉप/डेस्कटॉप का उपयोग करने वाले इस दुनिया के प्रत्येक व्यान्<br>2. बूथ से जुड़ी सारी जानकारी एक प्लेटफॉर्म पर उपलब्ध है. अनुपूरक सूची सहित प्रत्येक बूथ<br> <mark>मानचित्र का उपयोग करने का लाभ:</mark><br>1. स्मार्ट मोबाइल, टैब या लैपटॉप/डेस्कटॉप का उपयोग करने वाले इस दुनिया के प्रत्येक व्यक्ति तक सीधी पहुंच<br>2. बूथ से जुड़ी सारी जानकारी एक प्लेटफॉर्म पर उपलब्ध है. अनुपूरक सूची सहित स्मार्ट मोबाइल, टैब या लैपटॉप/डेस्कटॉप का उपयोग करने वाले इस दुनिया द<br>बूथ से जुड़ी सारी जानकारी एक प्लेटफॉर्म पर उपलब्ध है. अनुपूरक सूची सहि<br>डाउनलोंड की जा सकती है।बूथ से जुड़ी सारी जानकारी एक प्लेटफॉर्म पर उ<br>प्रत्येक बूथ 2. ब्र्थ से जुड़ी सारी जानकारी एक प्लेटफॉर्म पर उपलब्ध है. अनुपरक सूची सहित प्रत्येक ब्र्थ डाउनलोड की जा सकती है।<br>इस दिन नहीं हमी ही का सकती है।ब्र्थ से जुड़ी सारी जानकारी एक प्लेटफॉर्म पर उपलब्ध है. अनुपरक ब्र्थ की मातदा
- 3. ट्रैफ़िक विवर्ण और यात्रा समय के साथ इस दुनिया में कहीं से भी बूथ स्थान की दिशा।
- 4. सैटेलाइट इमेजरी, हवाई दृश्य, सड़क मानचित्र, वास्तविक् समय में यातायात की स्थिति, और पैदल, कार, साइकिल या सार्वजनिक परिवहन द्वारा यात्रा के लिए मार्ग योजना।
- 5. टास्क फोर्स, सैन्य बलों, पुलिस और अन्य सशस्त्र बलों और गार्डों द्वारा बूथों पर नज़र रखने में फायदेमंद।<br>6. बूथों की आवश्यक न्यूनतम सुविधा की जांच एवं सत्यापन करें।
- 
- 
- 8. मानचित्र और मतदाता सूची को डाउनलोड किया जा सकता है और ऑफ़लाइन उपयोग किया जा सकता है।
- 9. वेबसाइट पर मैप का उपयोग डेस्कटॉप मोड पर किया जा सकता है (यदि नेटवर्क समस्या के कारण गूगल मैप<br>ऐप कभी-कभी सपोर्ट नहीं कर रहा हो)।
- 10. सभी दस निर्वाचन क्षेत्र अलग-अलग रंगों में हैं, इसलिए यह दिखने में भी आकर्षक है और अपना निर्वाचन क्षेत्र चुनना भी आसान है। 3. दैफ़िक विवरण और यात्रा समय के साथ इस दुनिया में कहीं से भी बूथ स्थान की दिशा।<br>4. सेटेलाइट इमेजरी, हवाई दृश्य, सड़क मानचित्र, वास्तविक समय में यातायात की स्थिति, और पैदल<br>5. टास्क फोर्स, सैन्य बलों, पुलिस और
- 11. बूथ का आसानी से पता लगाने के लिए स्थान पर (जो रंगीन घेरे में है) बूथ संख्या का उल्लेख किया गया है।<br>12. यह एप्लिकेशन उपयोग में बहुत आसान और मनोरंजक है।
-